# 「道銀ビジネスWEBサービス」画面デザイン等変更内容

## 1.画面のボタン表示が大きくなるほか、形も一部変更となります。

「ソフトウェアキーボード」「カレンダーを表示」等のボタンがマークになり、名称が変更となります。

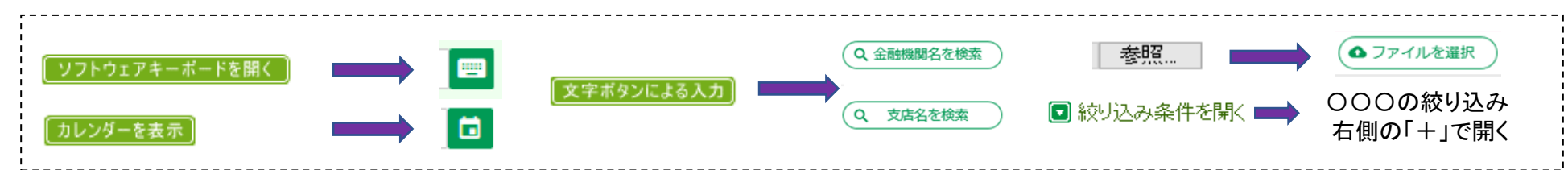

### 2.「ログイン画面」のレイアウト変更

「電子証明書方式のお客様」と「スマートサービス/ID・パスワード方式のお客様」のログイン画面が上下に分かれます。

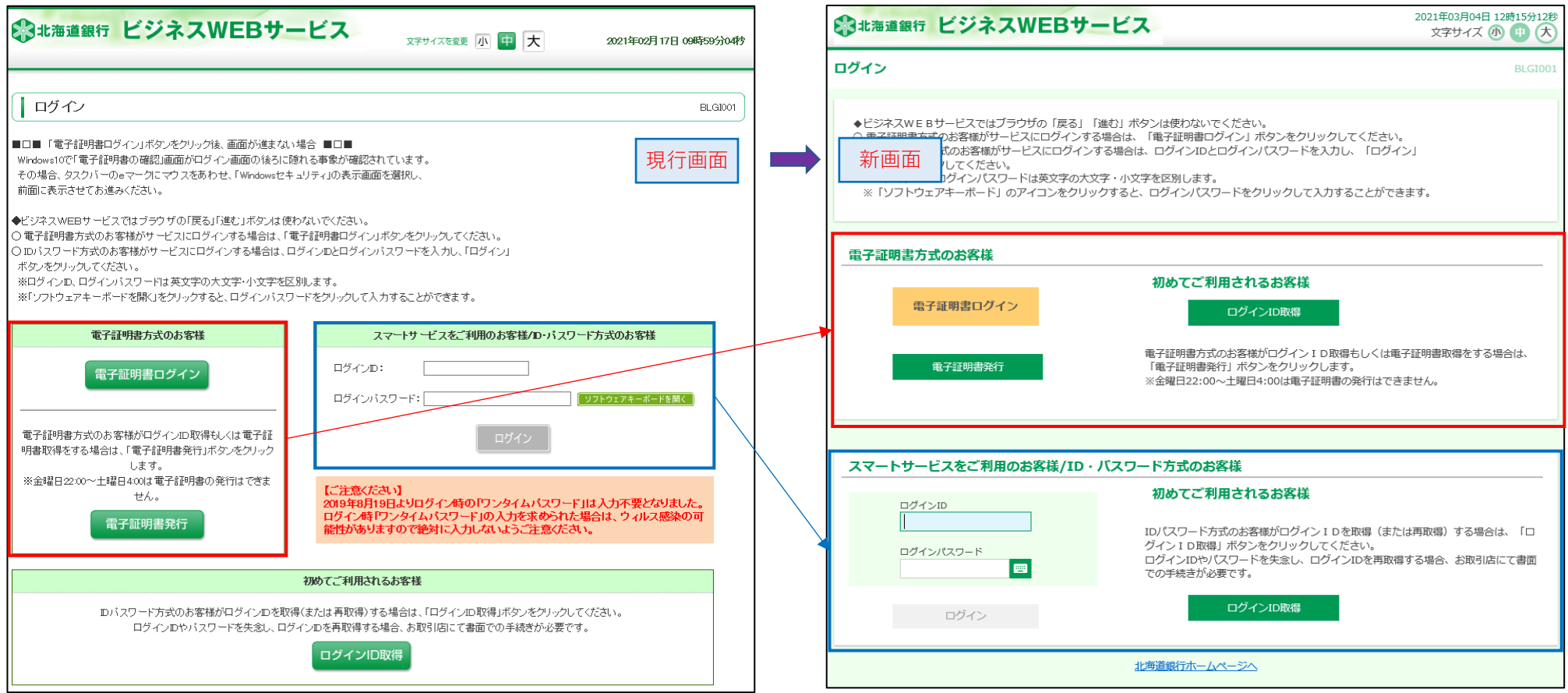

## 3. ログイン後トップページのレイアウト変更

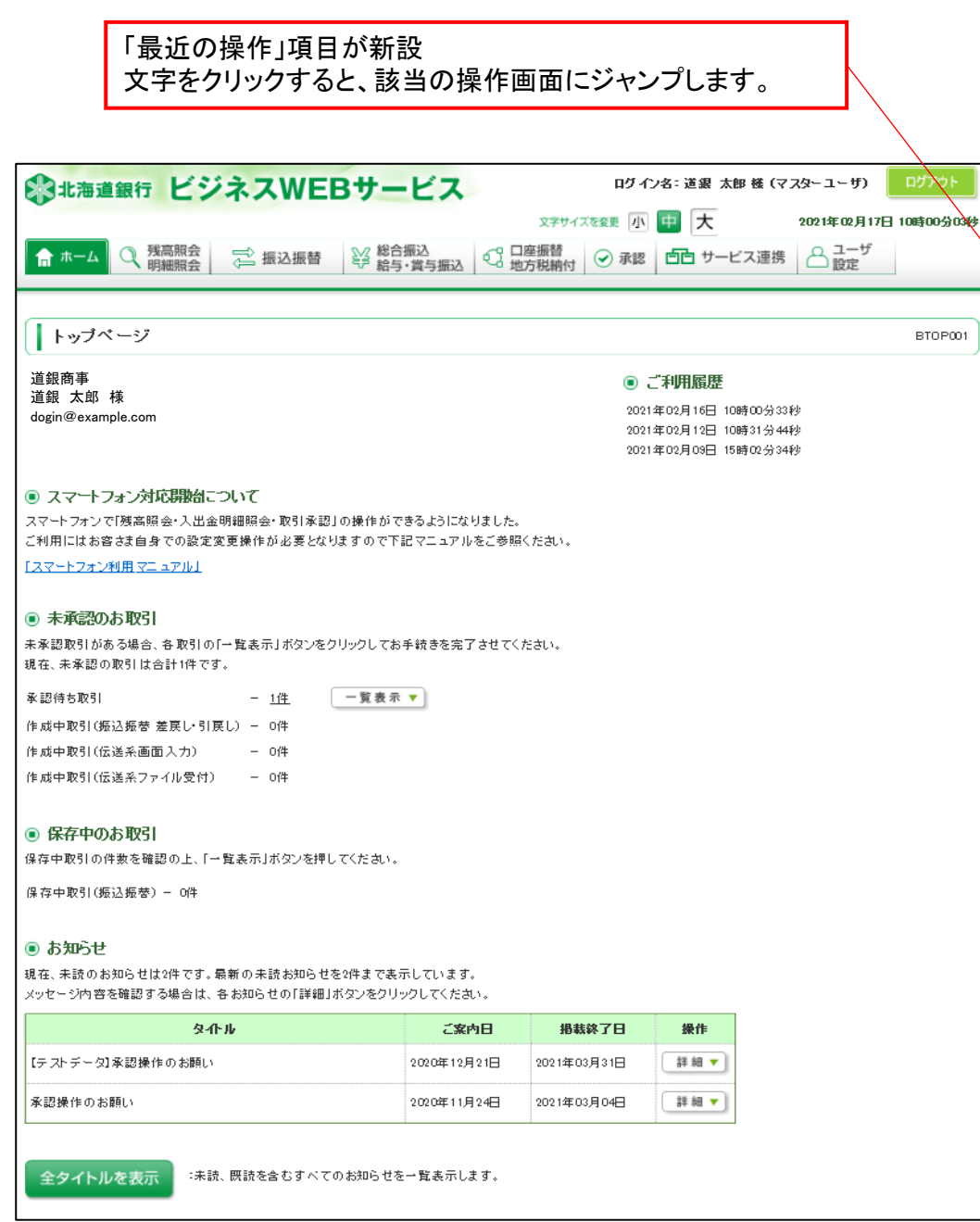

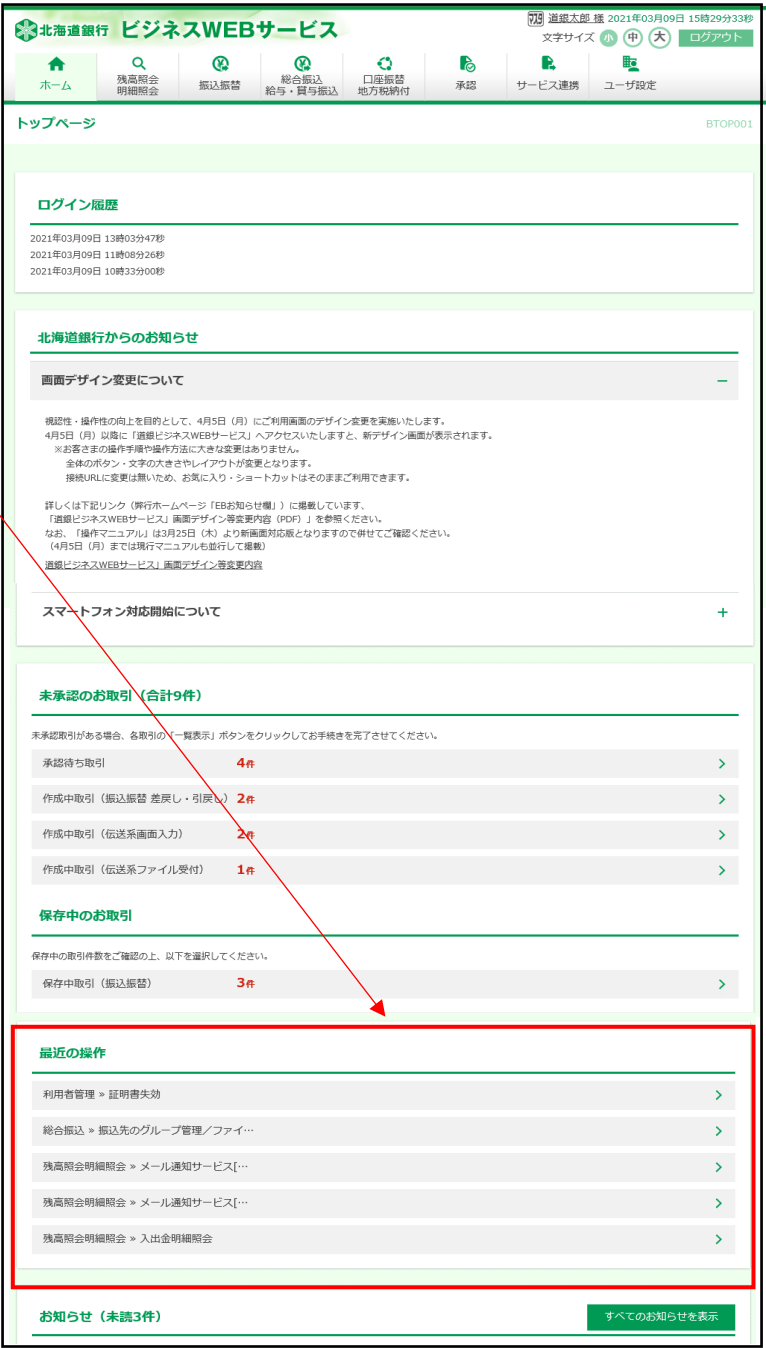

4.ログインユーザーの表示変更

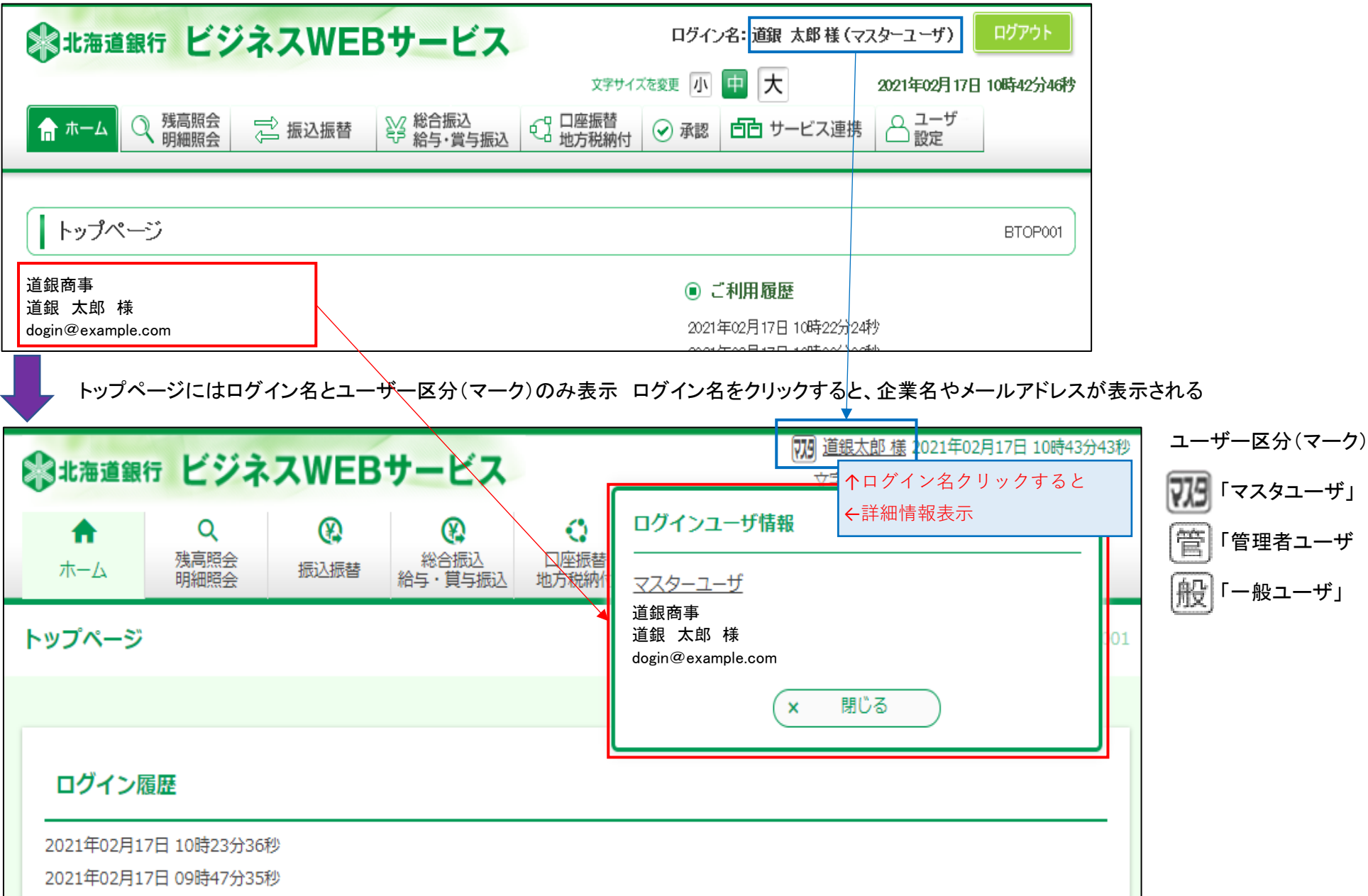

## 5.各振込での「振込先一覧の管理」メニュー構成が変更となります

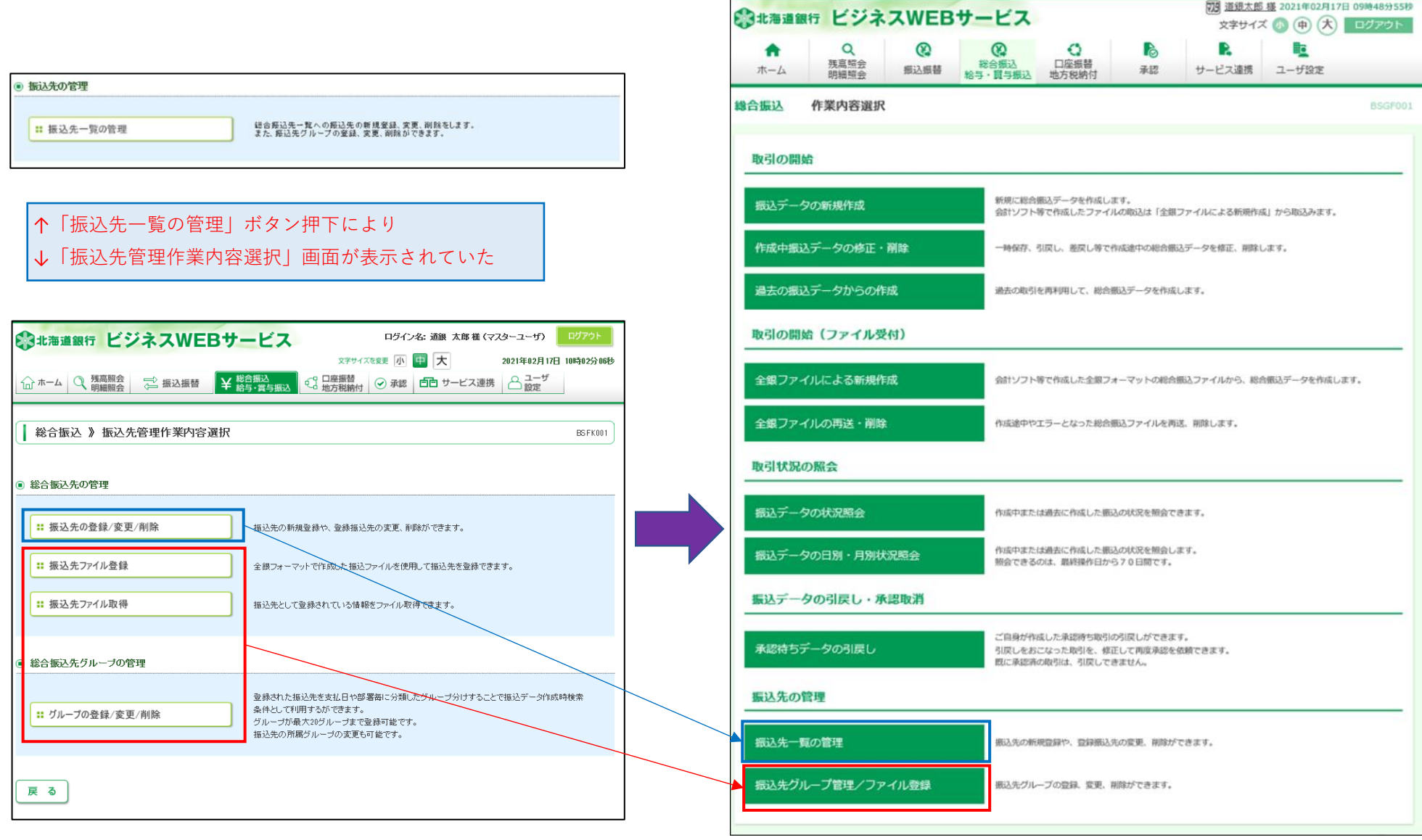

70 道銀太郎 様 2021年02月17日 09時48分55秒

6.メール通知サービスの画面での照会は「入出金明細」「振込入金明細」がそれぞれ別ボタンになります

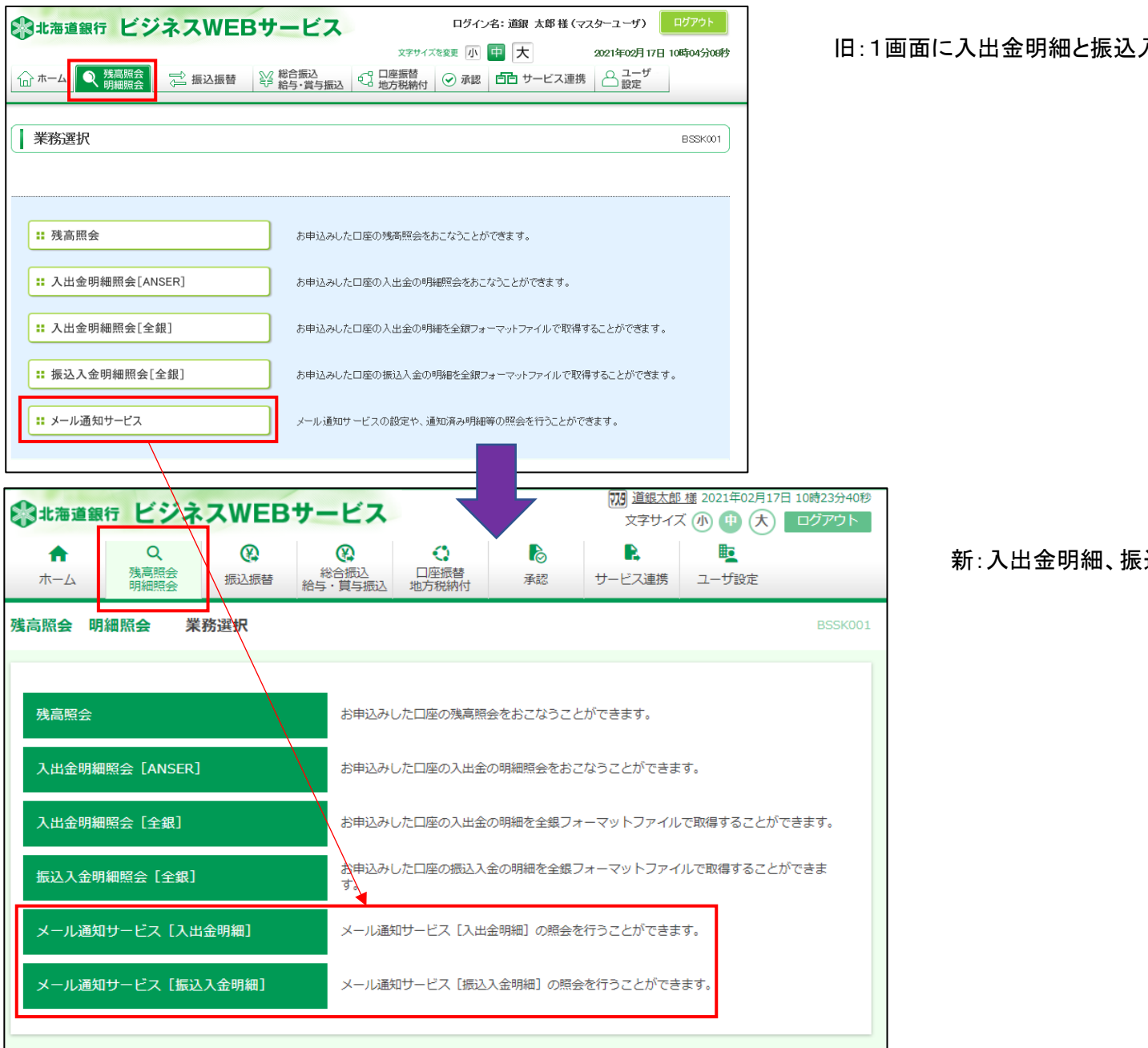

旧:1画面に入出金明細と振込入金明細が混在

新:入出金明細、振込入金明細が別メニュー

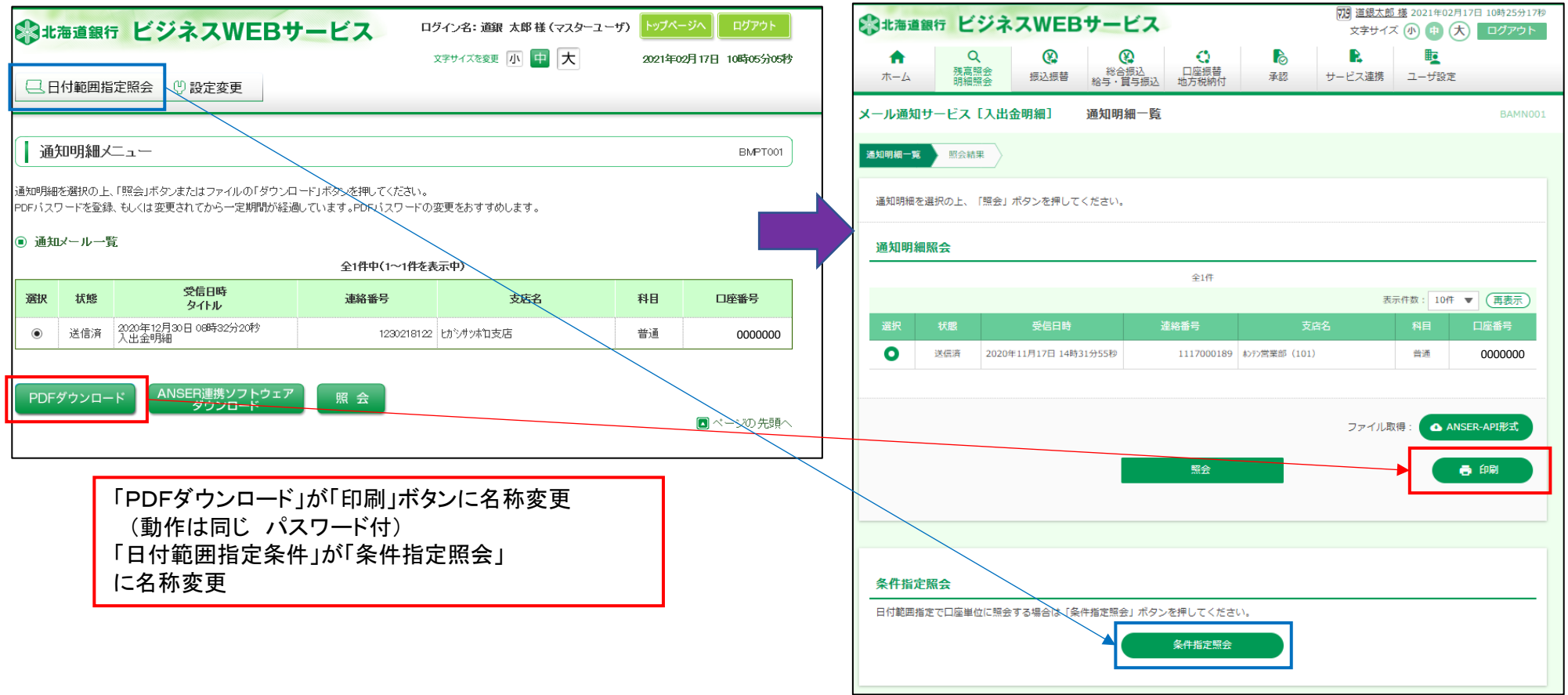

#### 7.メール通知アドレスの登録・変更権限拡張

 管理者ユーザーでもメール通知アドレスの設定(登録・変更)が可能となりました。但し、初回設定は現行と同様にマスターユーザーのみが実施可能です。 これに伴いアドレス変更等のお知らせメールは管理者ユーザーにも送信されるようになります。

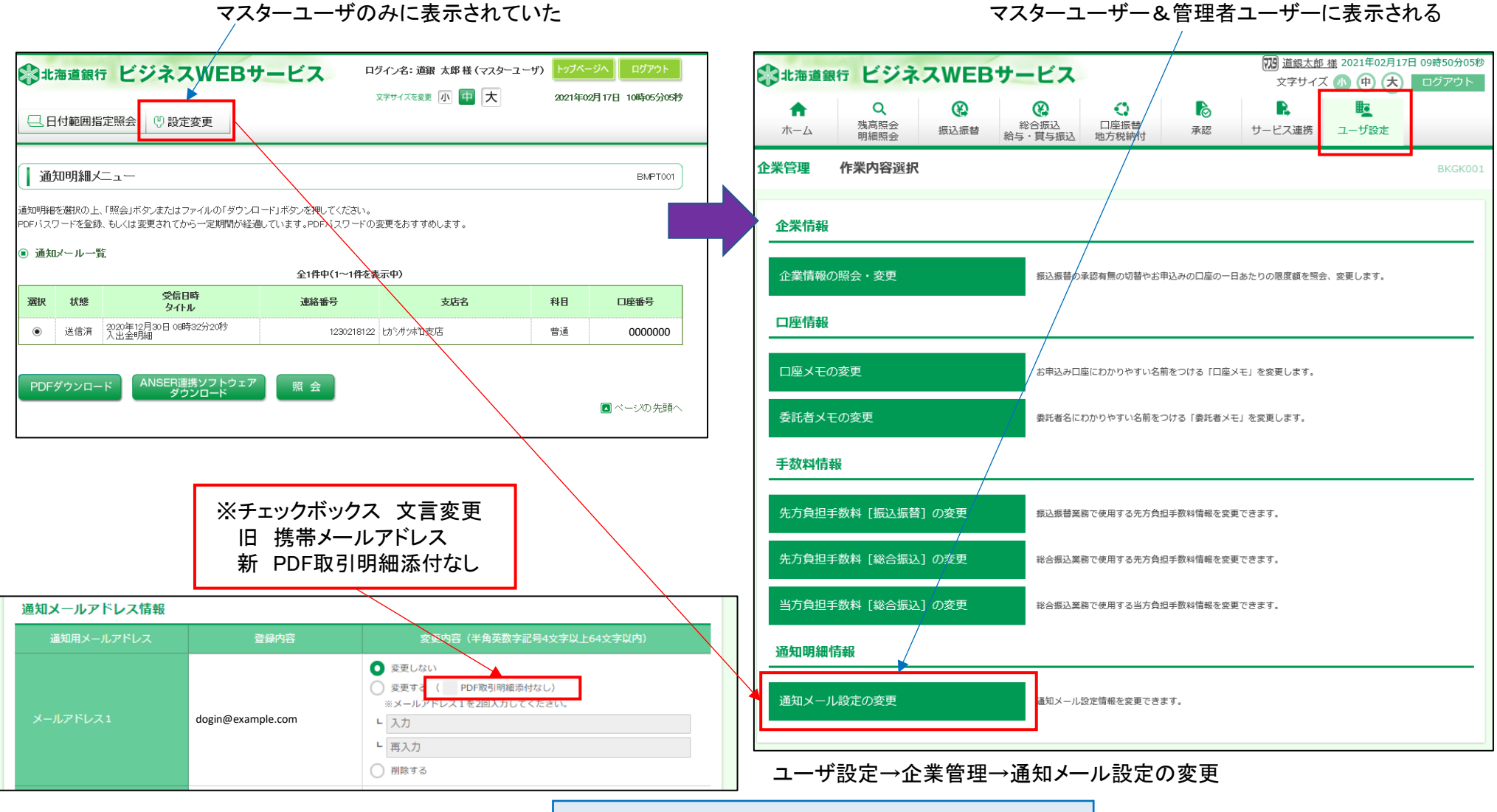

↑「通知メール設定の変更」押下後の詳細画面(抜粋)